## Manual para solicitação de Direitos Autorais no portal do coordenador

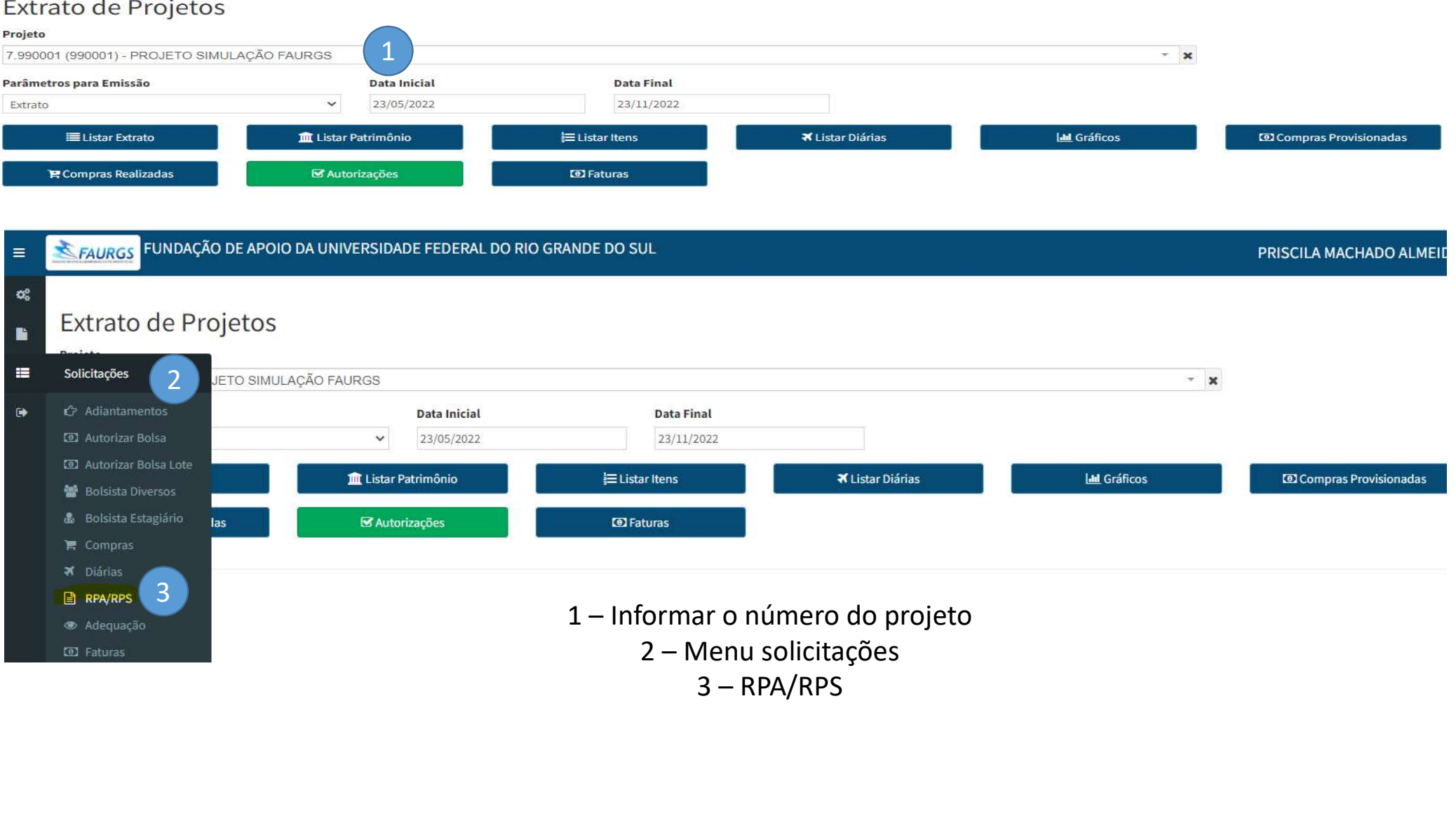

## RPA/RPS - Pesquisa

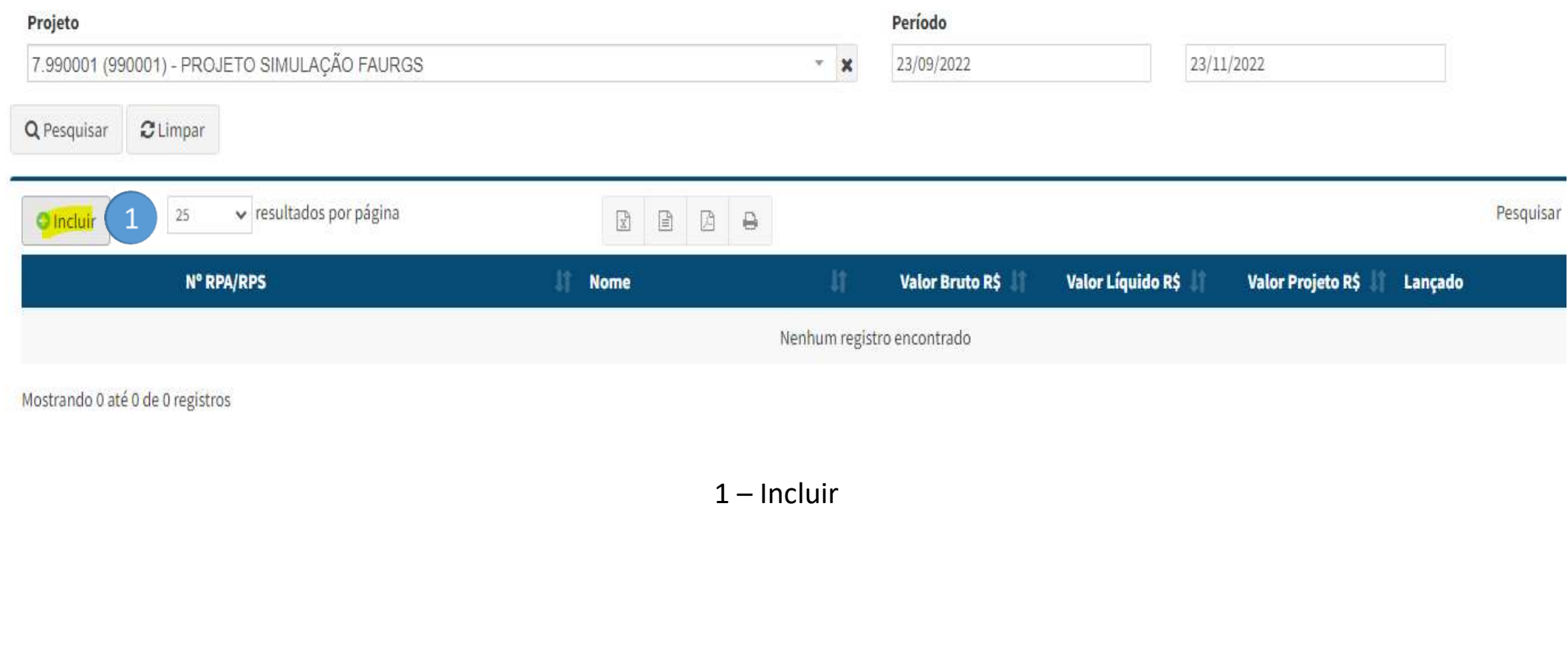

## RPA/RPS - Cadastro

## Projeto

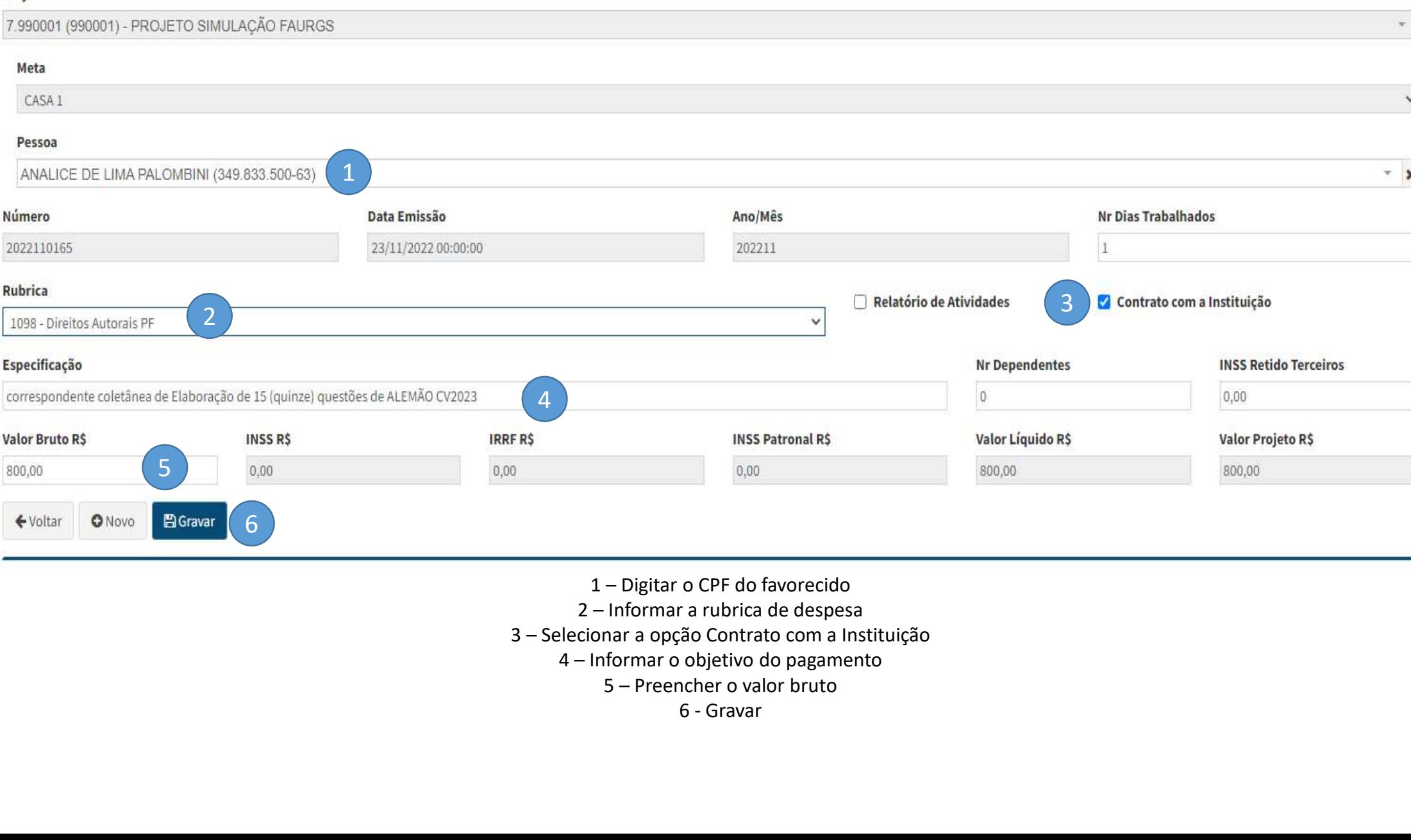

- 
- 
- - -

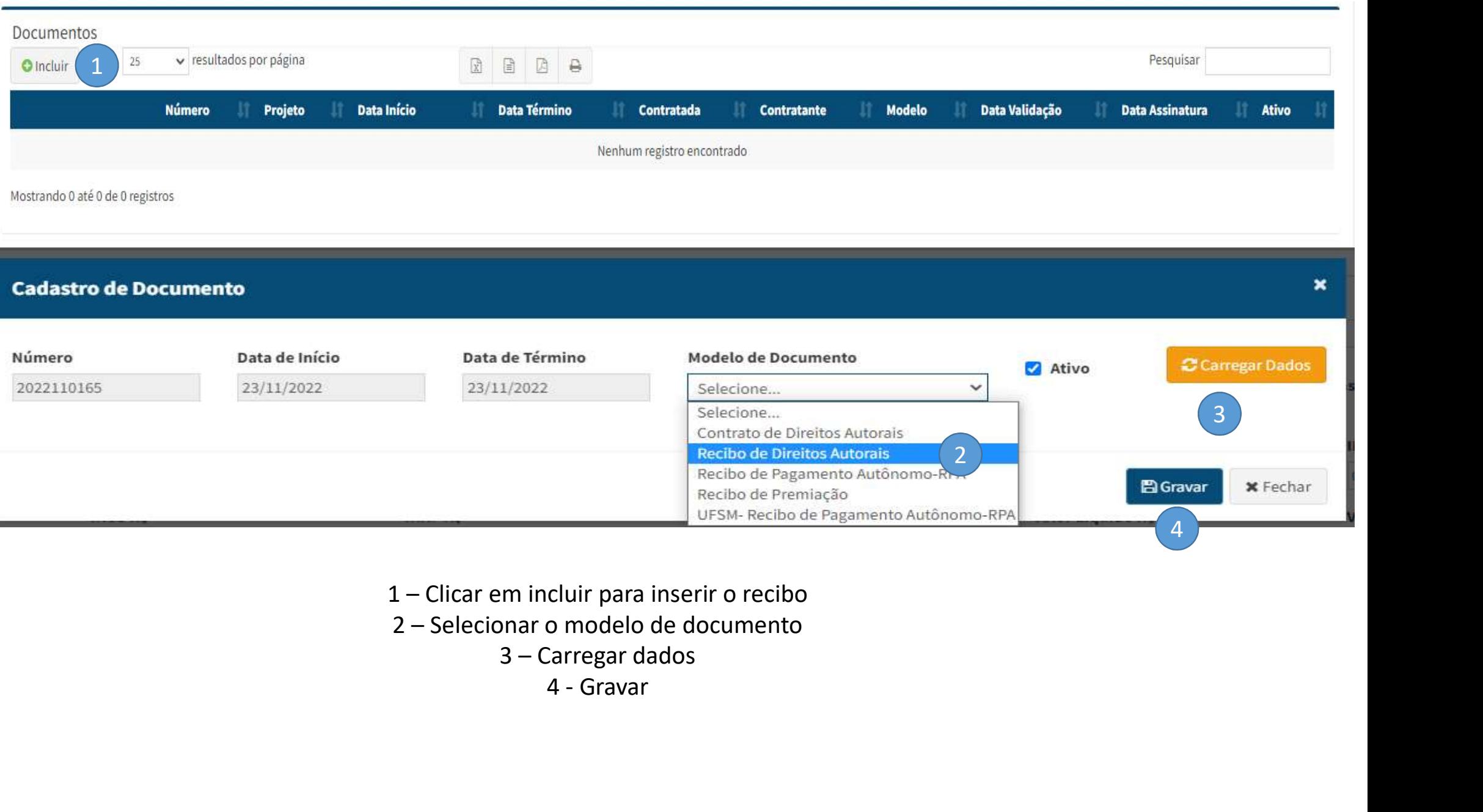

- 
- - -

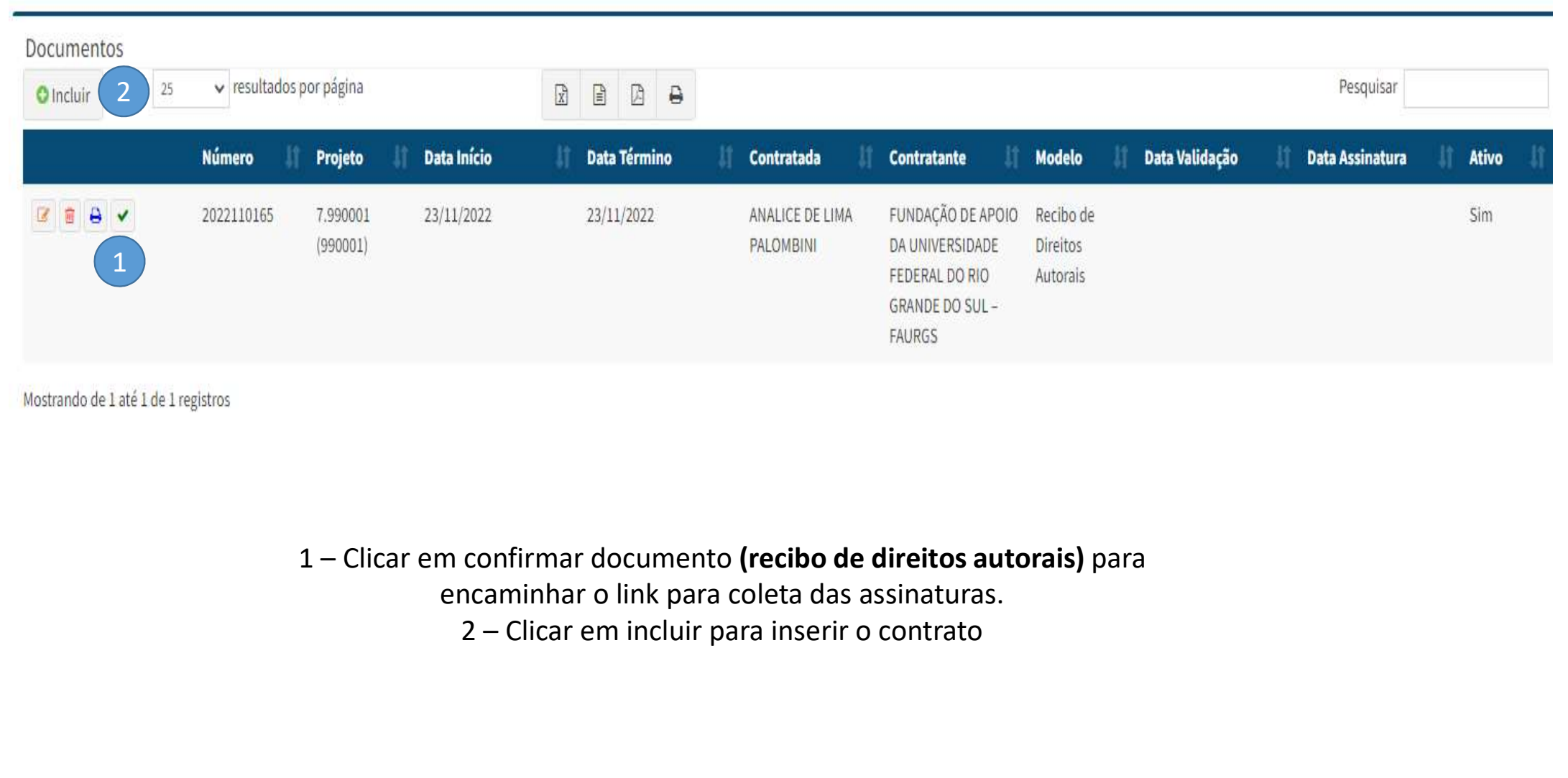

Mostrando de 1 até 1 de 1 registros

encaminhar o link para coleta das assinaturas.

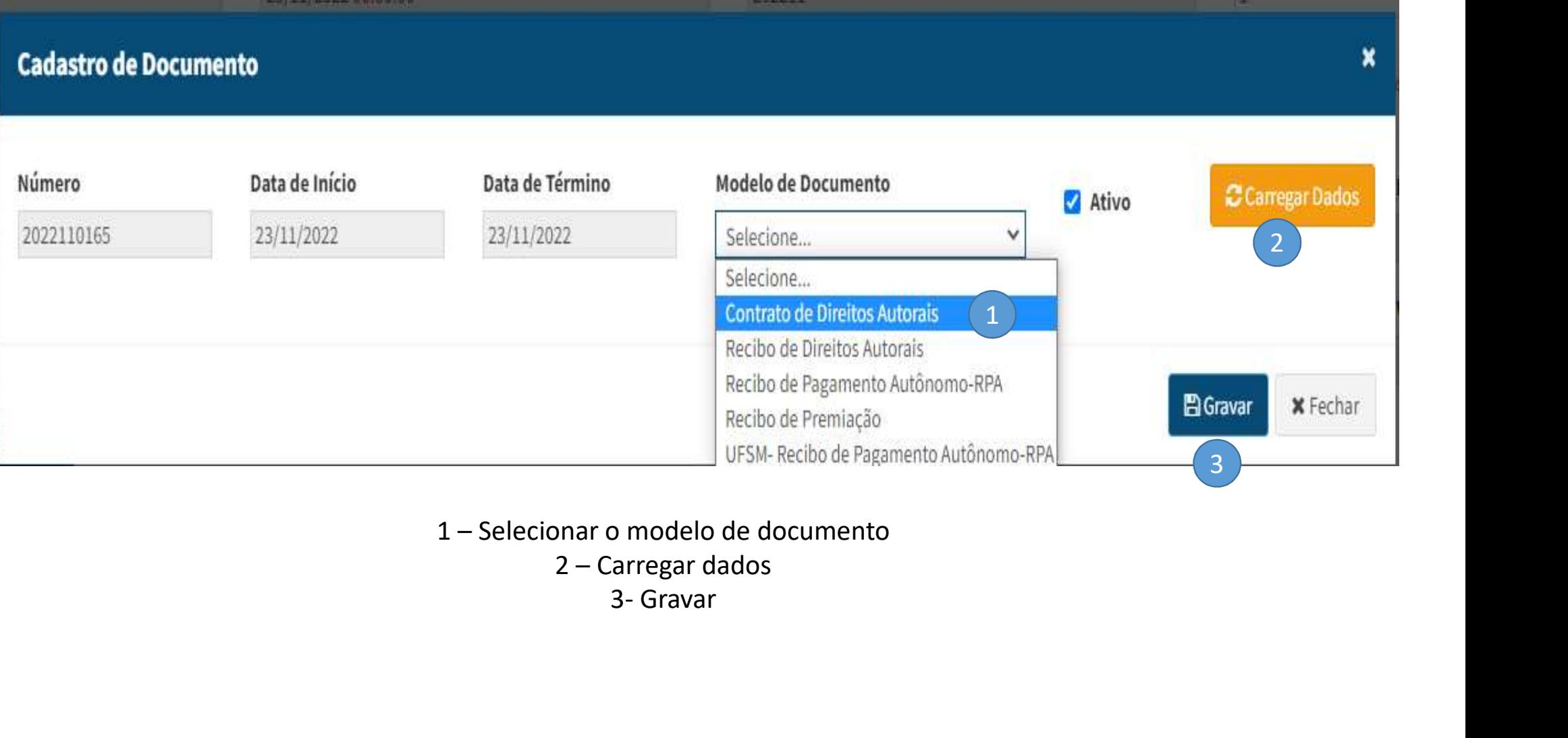

- - -

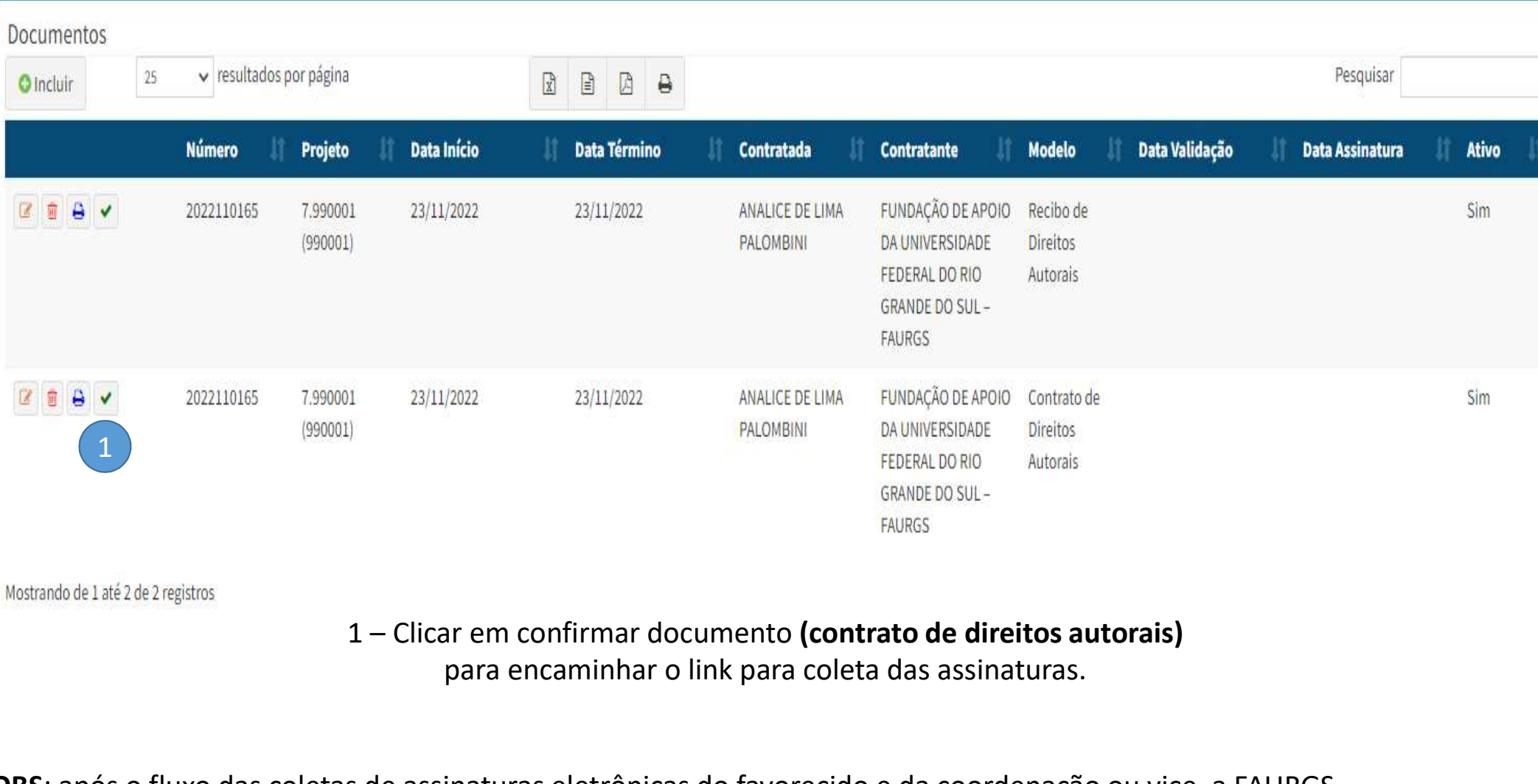

Mostrando de 1 até 2 de 2 registros

para encaminhar o link para coleta das assinaturas.

OBS: após o fluxo das coletas de assinaturas eletrônicas do favorecido e da coordenação ou vice, a FAURGS receberá um alerta para análise e validação.